#### Installing the Batteries

Step 1: Remove the battery compartment cover on the bottom of the keyboard by squeezing the cover in from the tab bo release it.

Step 2:Insert the batteries as shown inside the battery compartment.

Step3:Replace the cover.

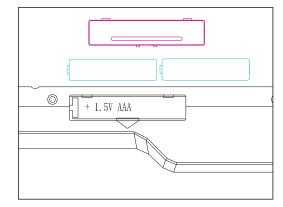

The receiver is insert to USB port immediate, or by a extra USB cable

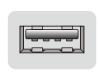

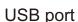

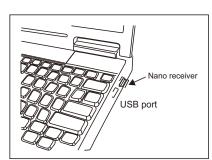

1.Connect the USB plug to USB port of your computer

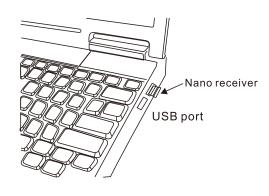

## FCC STATEMENT:

This device complies with Part 15 of the FCC Rules. Operation is subject to the following two conditions:

- (1) This device may not cause harmful interference, and
- (2) This device must accept any interference received, including interference that may cause undesired operation.

#### Warning:

Changes or modifications not expressly approved by the party responsible for compliance could void the user's authority to operate the equipment

#### NOTE:

This equipment has been tested and found to comply with the limits for a ClassB digital device, pursuant to Part 15 of the FCC Rules. These limits are designed to provide reasonable protection against harmful interference in a residential installation. This equipment generates uses and can radiate radio frequency energy and, if not installed and used in accordance with the instructions, may cause harmful interference to radio communications. However, there is no guarantee that interference will not occur in a particular installation. If this equipment does cause harmful interference to radio or television reception, which can be determined by turning the equipment off and on, the user is encouraged to try to correct the interference by one or more of the following measures:

 $\label{lem:Reorient} \textbf{Reorient or relocate the receiving antenna}.$ 

Increase the separation between the equipment and receiver.

Connect the equipment into an outlet on a circuit different from that to which the receiver is connected.

Consult the dealer or an experienced radio/TV technician for help.

# Multim edia hotkeys functions:

FN+ESC=Media Player

FN+F1=Play/Pause

FN+F2=Previous Track

FN+F3=Next Track

FN+F4= Volume Down

FN+F5= Volume Up

FN+F6=Mute (Windows)

FN+F7=Web home

FN+F8=Search

FN+F9=Favorite

FN+F10= Email

FN+F11= Lock Key

FN+F12= My computer

### Restoring factory default settings

when you find this wireless keyboard doesn't work, you can make the keyboard in working condition by restoring back to factory default settings.

- 1:check the battery volume is normal; if the battery is used out, please replace new batteries.
- 2.insert the USB receiver onto the USB port the PC or notebook
- 3. At the same time the battery into the keyboard, the keyboard LED lights flash quickly said, restore factory Settings successfully.

Model:SK-055AG

# **Instruction Manual**

FR 2.4G Hz Auto-Link Keyboard

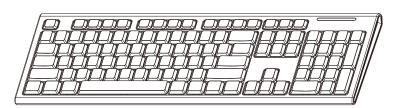

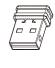